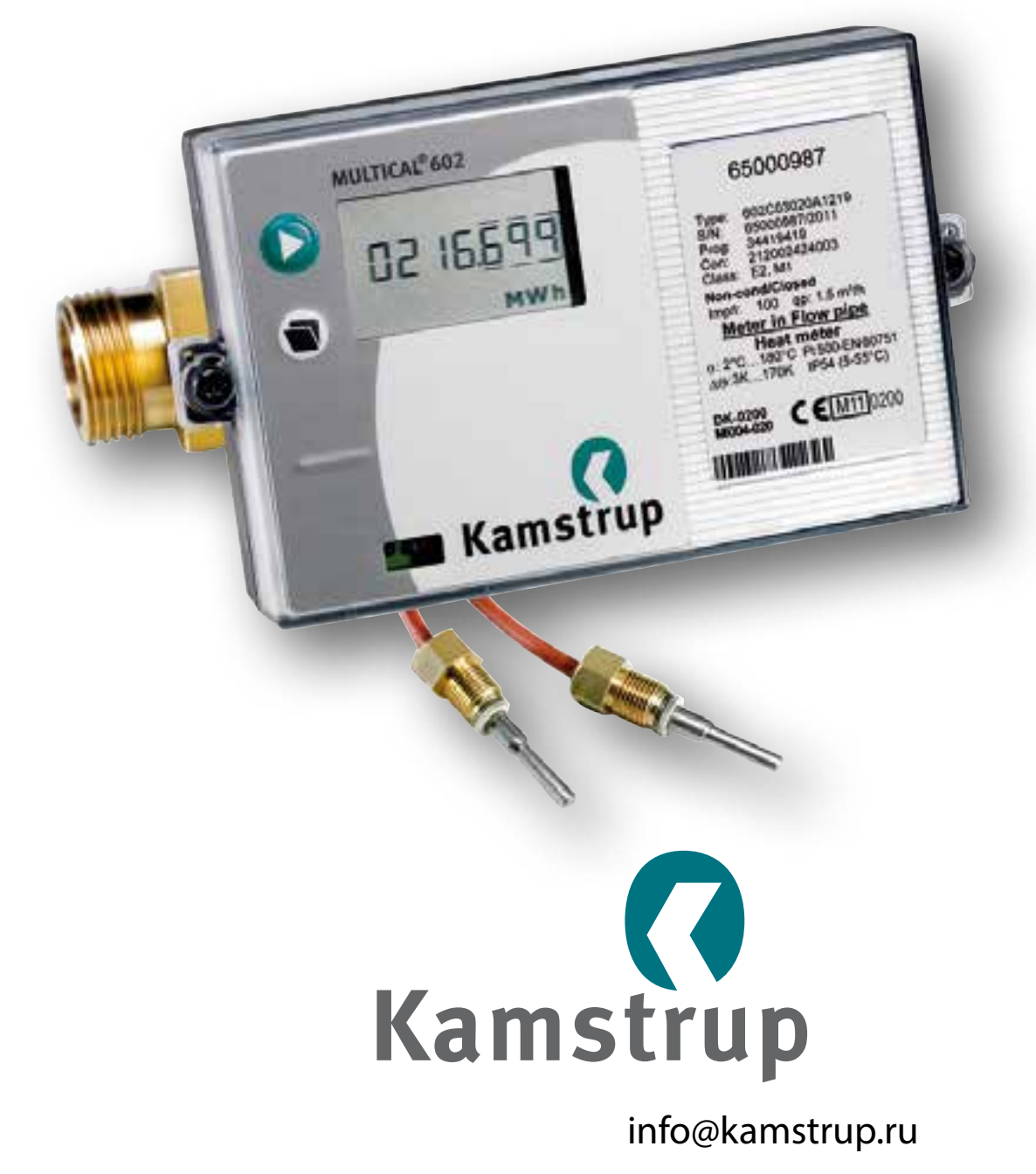

# **MULTICAL® 602 & ULTRAFLOW®**

# **Руководство по монтажу и эксплуатации**

# **Маркировка**

Допустимые условия работы / измерительные диапазоны:

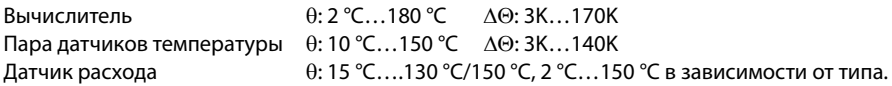

Устойчивость к механическим воздействиям:

M1 (фиксированная установка с минимальной вибрацией).

Электромагнитное окружение:

E1 и E2 (бытовое/легкое промышленное и промышленное). Контрольные кабели счетчика должны прокладываться на расстоянии не менее 25 см от других электроустановок.

Климатические условия:

Для установки в помещениях с неконденсируемой влажностью. Температура окружающей среды 5…55 °C.

Обслуживание и ремонт:

Обслуживающая организация вправе производить замену коммуникационных модулей, батарей питания и пар датчиков температуры. Датчик расхода поверяется отдельно от вычислителя, для чего отключается от него.

Другие ремонтные работы требуют последующей поверки в аккредитованной лаборатории.

MULTICAL® 602, тип 602-B/C/D должен работать с парой датчиков температуры Pt500. MULTICAL® 602, тип 602-A должен работать с парой датчиков температуры Pt100.

Батарея для замены: Kamstrup тип 66-00-200-100.

MULTICAL® 602, тип 602-A/B/C может работать с расходомерами ULTRAFLOW®, механическими водосчетчиками с электронным преобразователем импульсов или герконовым выходом.

MULTICAL® 602, тип 602-D должен работать с расходомером с активным импульсным выходом 24 В.

Независимо от типа расходомера, цена импульса должна совпадать у расходомера и вычислителя.

# **MULTICAL® 602 & ULTRAFLOW®** Русский

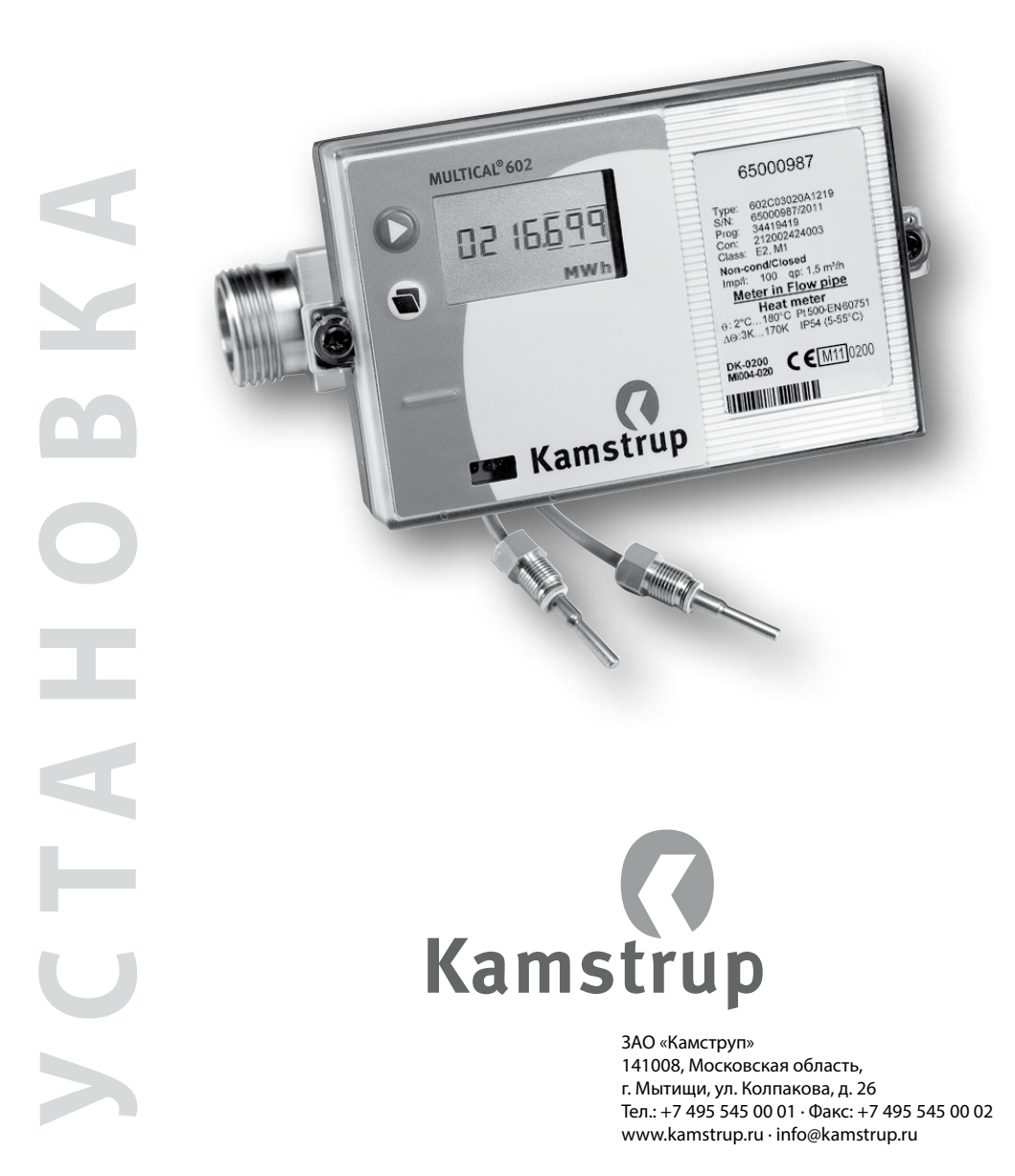

# **Содержание**

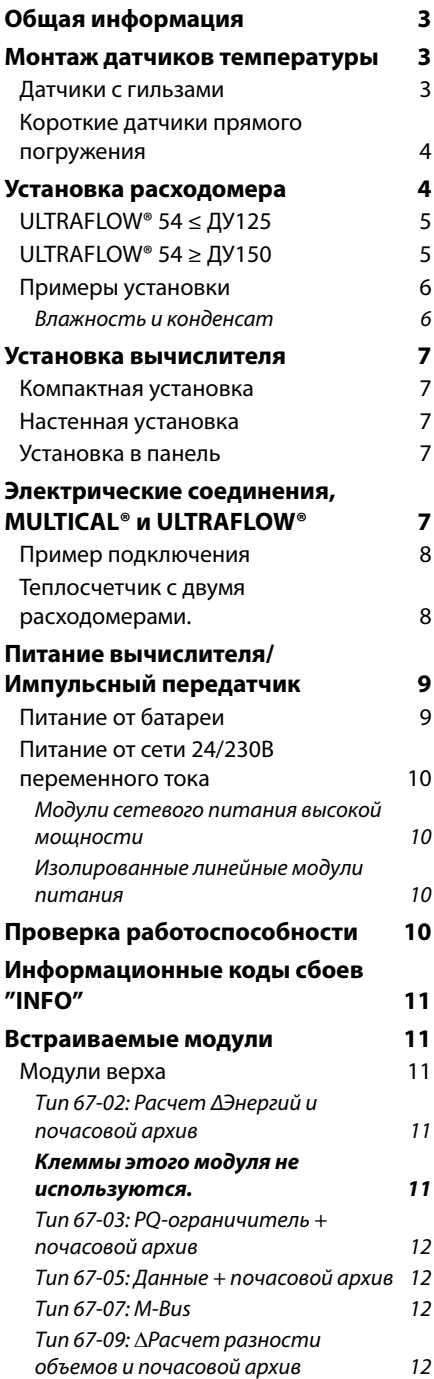

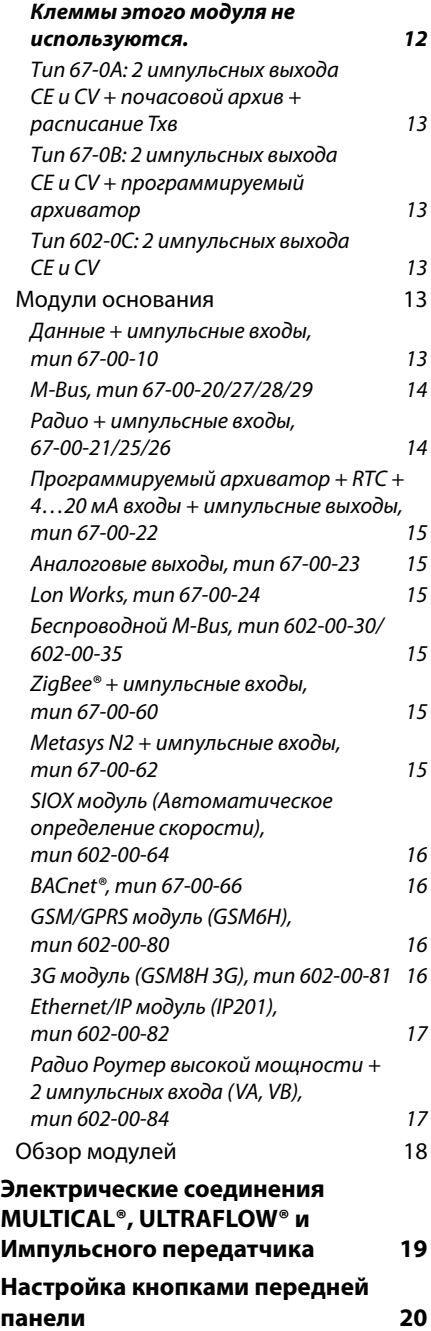

# <span id="page-4-0"></span>**1 Общая информация**

 $\Lambda$  Ознакомьтесь с настоящей инструкцией перед установкой счетчика. Kamstrup не несет гарантийных обязательств в случае неправильной установки счетчика.

Следующие рабочие условия при установке должны соблюдаться:

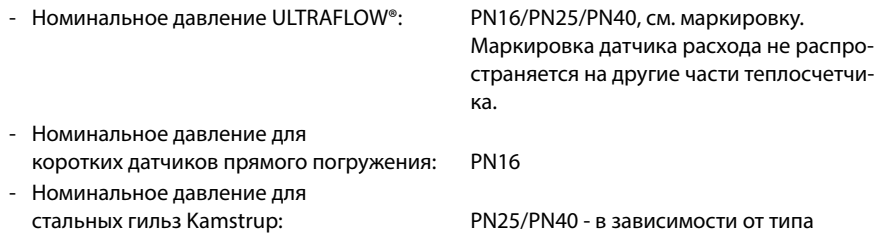

При температурах измеряемой среды выше 90 °C рекомендуется использование фланцевых расходомеров и настенный монтаж вычислителя MULTICAL® 602.

# **2 Монтаж датчиков температуры**

Датчики температуры измеряют разность температур в подающем и обратном трубопроводах, являются подобранной парой и не предназначены для использования по отдельности.

Обычно вычислитель MULTICAL® 602 поставляется с подключенными датчиками температуры с завода. В соответствии с EN 1434 или OIML R75 запрещается укорачивать или наращивать длину проводов датчиков. При необходимости замене подлежит пара целиком.

Датчик, имеющий красную бирку, устанавливается в подающую трубу. Датчик, имеющий синюю бирку, устанавливается в обратную трубу ([см. п. 5, стр. 7\)](#page-8-1).

#### **2.1 Датчики с гильзами**

Датчики в гильзах предпочтительно устанавливать в т-образные отводы или У-образные отводы под углом 45°. Наконечник датчика должен быть направлен против направления потока и находиться в середине сечения потока.

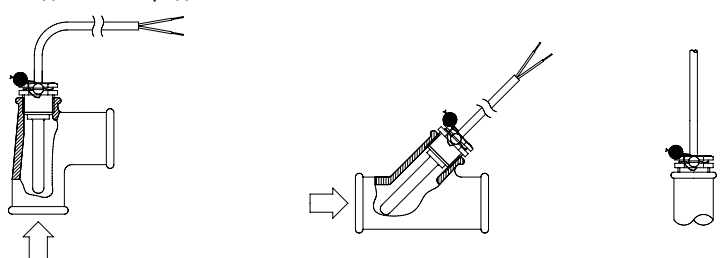

Датчики температуры должны достигать дна гильзы. Если требуется быстрое время реакции датчика, можно заполнить гильзу неотвердевающей теплопроводной пастой.

Пластиковый кембрик на кабеле датчика сдвигается в гильзу, кабель датчика закрепляется винтом гильзы для поломбирования M4. Винт затягивается с небольшим усилием пальцами. Затем датчик пломбируется.

#### <span id="page-5-0"></span>**2.2 Короткие датчики прямого погружения**

Короткие датчики прямого погружения могут устанавливаться в специальные шаровые краны или специальные тройники, имеющие для этой цели отверстие с резьбой М10.

Для установки в стандартные тройники Kamstrup A/S поставляет латунные ниппели с резьбой R½ и R¾.

Резьбовые расходомеры ULTRAFLOW® 54 малых диаметров ДУ15, ДУ20 так же имеют гнездо для установки таких датчиков. Латунные головки датчиков затягиваются с небольшим усилием (примерно 4 Нм) с помощью ключа 12 мм. Затем датчики пломбируются.

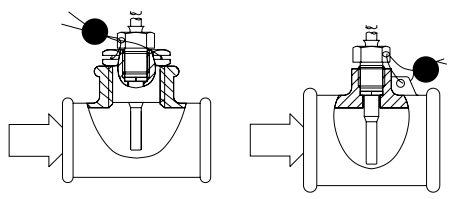

## **3 Установка расходомера**

Перед установкой расходомера удалить пластиковые защитные заглушки, а систему отопления промыть.

Трубопровод (подающий или обратный), в котором устанавливается расходомер V1, указан на этикетке вычислителя. Направление потока должно совпадать со стрелкой на корпусе расходомера.

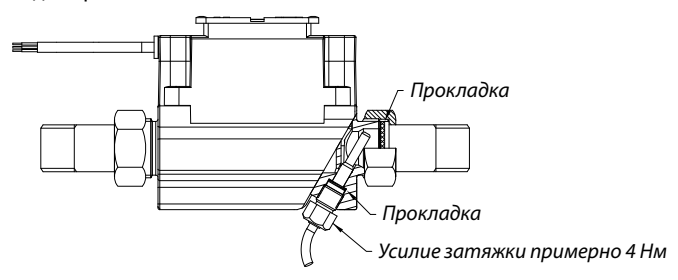

Накидные гайки и прокладки монтируются так, как показано на рисунке выше.

Прямые участки: ULTRAFLOW® 54 не требует наличия прямых участков на входе и выходе для соответствия требованиям Директивы по Измерительному Оборудованию (MID) 2004/22/ EC, OIML R75:2002 и EN 1434:2007. Прямой участок на входе может потребоваться только при сильных турбулентностях потока перед расходомером. В таких случаях следуйте рекомендациям CEN CR 13582.

Оптимальные условия обеспечиваются при соблюдении следующих рекомендаций:

<span id="page-6-0"></span>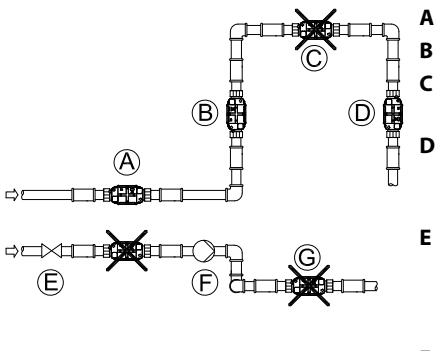

- **A** Рекомендуемое положение расходомера.
- **B** Рекомендуемое положение расходомера.
- **C** Недопустимое положение расходомера, риск возникновения воздушных пробок.
	- **D** Допустимое положение в закрытой схеме. Недопустимое положение в открытой схеме, риск возникновения воздушных пробок.
- **E** Недопустимо устанавливать расходомер сразу после задвижки, кроме случаев, если это шаровый кран, не использующийся для целей регулирования расхода.
- **F** Недопустимо устанавливать расходомер на всасывающей стороне насоса.
- **G** Недопустимо устанавливать расходомер поле колен трубопровода, расположенных в двух плоскостях.

С целью предотвращения кавитации давление на выходе ULTRAFLOW® 54 должно быть не менее 1.5 бар при qp и не менее 2,5 бар при qs. Это справедливо для температур примерно до 80 °C.

ULTRAFLOW® 54 не должен подвергаться воздействию разрежения (давления ниже атмосферного).

#### <span id="page-6-1"></span>**3.1 ULTRAFLOW® 54 ≤ ДУ125**

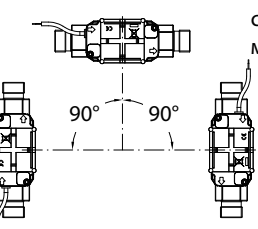

Пластиковая коробка электронного блока должна располагаться на боку (при горизонтальном монтаже).

ULTRAFLOW® 54 можно устанавливать вертикально, горизонтально или под любым углом.

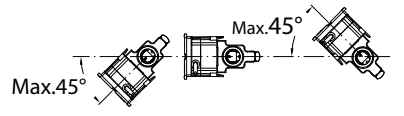

ULTRAFLOW® 54 при горизонтальном монтаже может быть повернут относительно оси трубопровода на угол до ±45°.

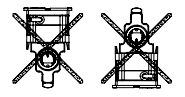

Пластиковая коробка электронного блока ULTRAFLOW® 54 не должна быть ориентирована вверх или вниз.

#### **3.2 ULTRAFLOW® 54 ≥ ДУ150**

См. Инструкцию по установке 5512-887.

#### <span id="page-7-0"></span>**3.3 Примеры установки**

Резьбовой счетчик с вычислителем MULTICAL®/Импульсным передатчиком, установленным на расходомер ULTRAFLOW® 54.

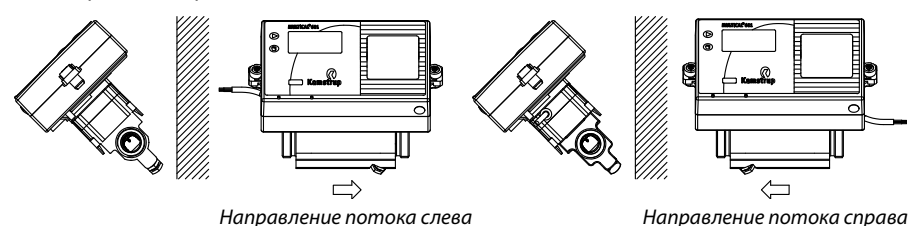

Фланцевый счетчик с вычислителем MULTICAL®/Импульсным передатчиком, установленным на расходомер ULTRAFLOW® 54.

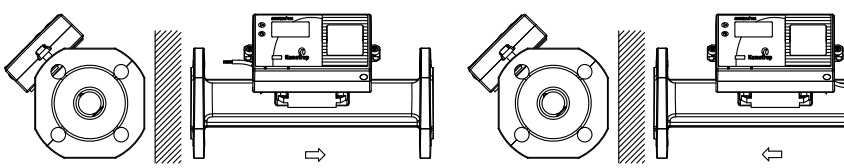

*Направление потока слева Направление потока справа*

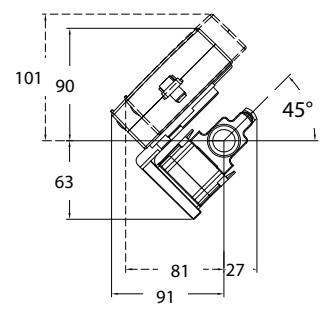

MULTICAL® 602 может устанавливаться в двух положениях с помощью углового крепления.

Угловое крепление типа 30-26-252 заказывается отдельно.

#### **3.3.1 Влажность и конденсат**

Если ULTRAFLOW® 54 устанавливается во влажной среде, его нужно повернуть вверх на 45° относительно оси трубопровода как показано на рисунке.

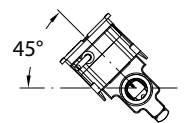

Если имеется риск воздействия конденсата, например, в системах охлаждения, необходимо использовать влагозащищенную версию ULTRAFLOW® 24.

# <span id="page-8-0"></span>**4 Установка вычислителя**

Вычислитель MULTICAL® 602 может устанавливаться различными способами:

#### **4.1 Компактная установка**

Вычислитель устанавливается непосредственно на расходомер, например с помощью углового крепления. После монтажа вычислитель пломбируется. В случае сильной конденсации (Например, в системах охлаждения) рекомендуется настенный монтаж вычислителя. *См. таже п. [3.1" ULTRAFLOW® 54 ≤ ДУ125", стр. 5.](#page-6-1)*

#### **4.2 Настенная установка**

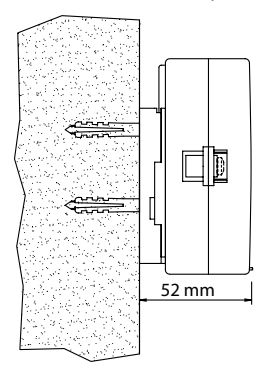

Для увеличения срока службы батареи, а также при повышенной влажности в помещении, рекомендуется использовать настенный монтаж вычислителя.

Настенный кронштейн крепится на стену в удобном для снятия показаний месте с помощью 2-х шурупов и дюбелей 6 мм, входящих в поставку.

#### **4.3 Установка в панель**

Для монтажа в щитах измерительных комплексов предназначен монтажный комплект 66-99-104 (192 x 144 мм).

## <span id="page-8-1"></span>**5 Электрические соединения, MULTICAL® и ULTRAFLOW®**

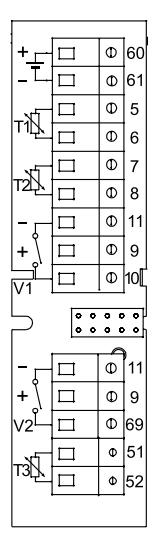

Полярность подключения датчиков температуры T1, T2 и T3 не важна.

Подключение датчиков расхода ULTRAFLOW® и электронных преобразователей импульсов на входы V1 и V2 производится согласно схеме:

Расходомеры с герконовым выходом подключаются на клеммы 11–10 и 11–69.

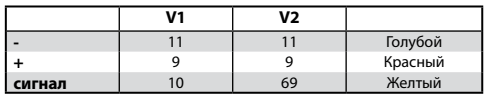

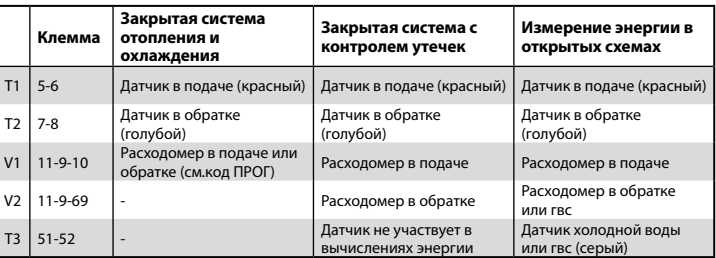

#### <span id="page-9-0"></span>**5.1 Пример подключения**

Примеры подключения ULTRAFLOW® и MULTICAL® (питание от батареи).

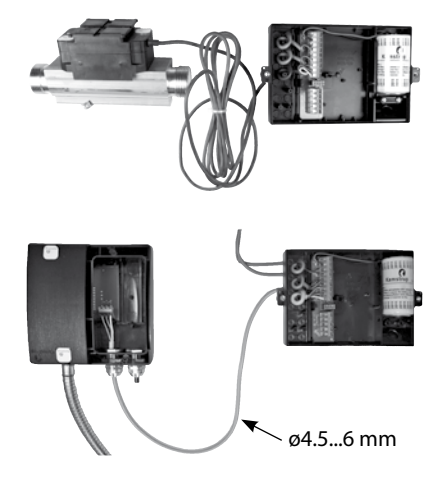

#### **5.2 Теплосчетчик с двумя расходомерами.**

MULTICAL® 602 может работать в различных схемах с двумя расходомерами, включая закрытые системы с контролем утечек и открытые системы. Если два ULTRAFLOW® 54 напрямую подключаются к одному MULTICAL® 602, необходимо обеспечить электрическое соединение двух трубопроводов (выравнивание потенциалов), за исключением случаев, когда расходомеры установлены близко к теплообменнику, который выполняет эту функцию.

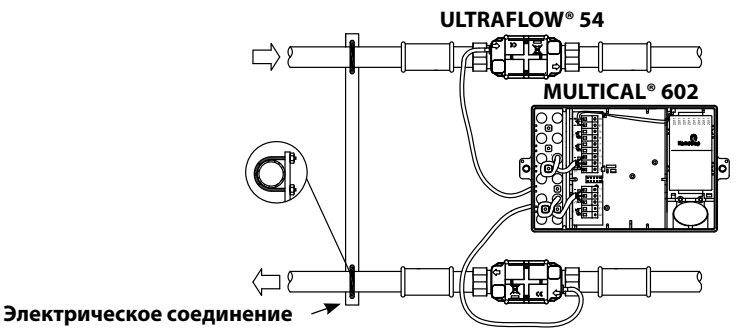

- Подающая и обратная трубы электрически соединены
- На объекте не ведется сварка

На объектах, где электрическое соединение труб невозможно, или возможно проведение электросварочных работ, кабель одного из ULTRAFLOW® 54 должен подключаться через Импульсный передатчик, обеспечивающий гальваническую развязку расходомера с вычислителем MULTICAL® 602.

<span id="page-10-0"></span>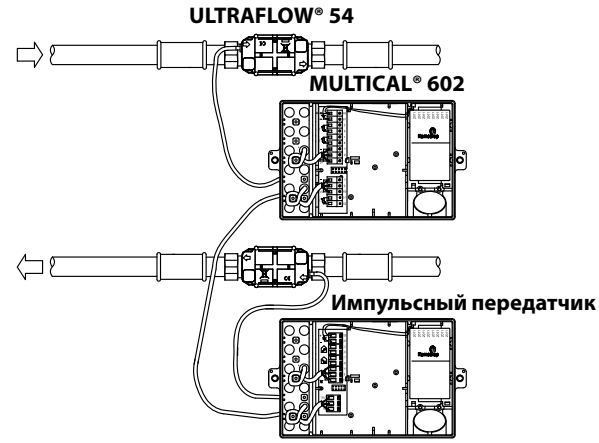

- Подающую и обратную трубы невозможно электрически соединить
- На объекте возможна электросварка \*)
- *\*) При электросварке провод земли должен подключаться всегда как можно ближе к точке сварки. Случаи повреждения приборов сваркой* **не** *покрываются заводской гарантией!*

# **6 Питание вычислителя/Импульсный передатчик**

MULTICAL® 602 может питаться от встроенной литиевой батареи либо от встроенного модуля сетевого питания 24 или 230 В переменного тока..

Два провода от батареи или модуля сетевого питания подключаются на клеммную колодку вычислителя, клеммы 60 и 61.

 $\triangle$  Необходимо соблюдать полярность: красный провод подключается к клемме 60 (+) и черный провод к клемме 61 (-).

ULTRALOW 54 питается напряжением 3,6 В от источника питания вычислителя или импульсного передатчика 66-99-603.

#### **6.1 Питание от батареи**

MULTICAL® 602 может оснащаться литиевой батареей, D-элементом. Батарея имеет маркировку с годом установки, например 2011, а также датой выпуска.

Оптимальный срок службы батареи достигается при температуре до 30 °C, характерной, при настенном монтаже вычислителя.

Напряжение литиевой батареи практически неизменно в течение всего срока службы (примерно 3.65 В). Поэтому невозможно определить оставшуюся емкость батареи, измерив ее напряжение.

Батарею нельзя заряжать, как и закорачивать выводы.. Использованные батареи должны отправляться для утилизации в аккредитованные предприятия переработки или на Kamstrup A/S.

#### <span id="page-11-0"></span>**6.2 Питание от сети 24/230В переменного тока**

Модули сетевого питания имеют класс защиты II. Они подключаются к сети с помощью двухжильного кабеля (без заземления) через кабельный ввод вычислителя, расположенный в правой части соединительной основы. Необходимо использовать сетевой кабель внешним диаметром 5-10 мм для обеспечения надежного закрепления кабеля и герметичности в месте входа в корпус прибора.

Макс. ток предохранителя: 6 A

При монтаже необходимо соблюдать национальные правила электромонтажа.

#### **6.2.1 Модули сетевого питания высокой мощности**

Эти модули гальванически развязаны с сетью питания. Модули являются импульсными блоками питания (SMPS), которые отвечают требованиям по двойной изоляции при установленной крышке вычислителя. Модули имеются в версиях для сетей 24 В AC или 230 В AC.

#### **6.2.2 Изолированные линейные модули питания**

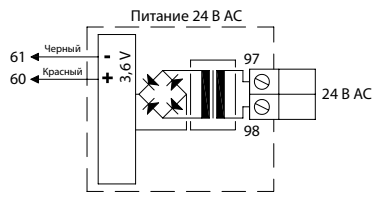

#### **24 VAC (переменного тока)**

Модуль может подключаться к сети 230В через трансформатор 230/24В типа 66-99-403.

**Внимание!** MULTICAL® 602 не может питаться от 24 В пост. тока.

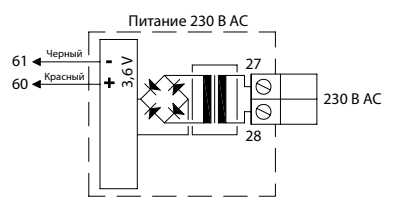

#### **230 VAC (переменного тока)**

Модуль подключается непосредственно в сеть 230 В.

**Внимание!** Внешнее питание подключается только к модулю питания.

# **7 Проверка работоспособности**

Проверьте работоспособность счетчика после завершения монтажа. Откройте терморегуляторы и краны и запустите систему отопления. С помощью верхней кнопки вычислителя посмотрите показания MULTICAL® 602 и убедитесь в правдоподобности значений температур и расхода теплоносителя.

#### **Важное замечание при установке:**

После завершения монтажа и при наличие циркуляции в системе необходимо нажимая верхнюю кнопку передней панели дойти до показания инфокода на дисплее счетчика и подождать 10-20 секунд до обновления статуса подключенного расходомера(ов).

Если этого не сделано, статус подключенного расходомера(ов) можно считать (удаленно) на следующие сутки (после 00:00:10 по часам счетчика) после установки счетчика.

# <span id="page-12-0"></span>**8 Информационные коды сбоев "INFO"**

При наличии неполадок в теплосчетчике, системе отопления или ХВС на дисплее отображается пульсирующее "INFO". Характер сбоя (инфо код) можно прочитать в режиме прокрутки основного меню верхней кнопкой вычислителя. Инфокод сбросится автоматически с устранением причины его возникновения.

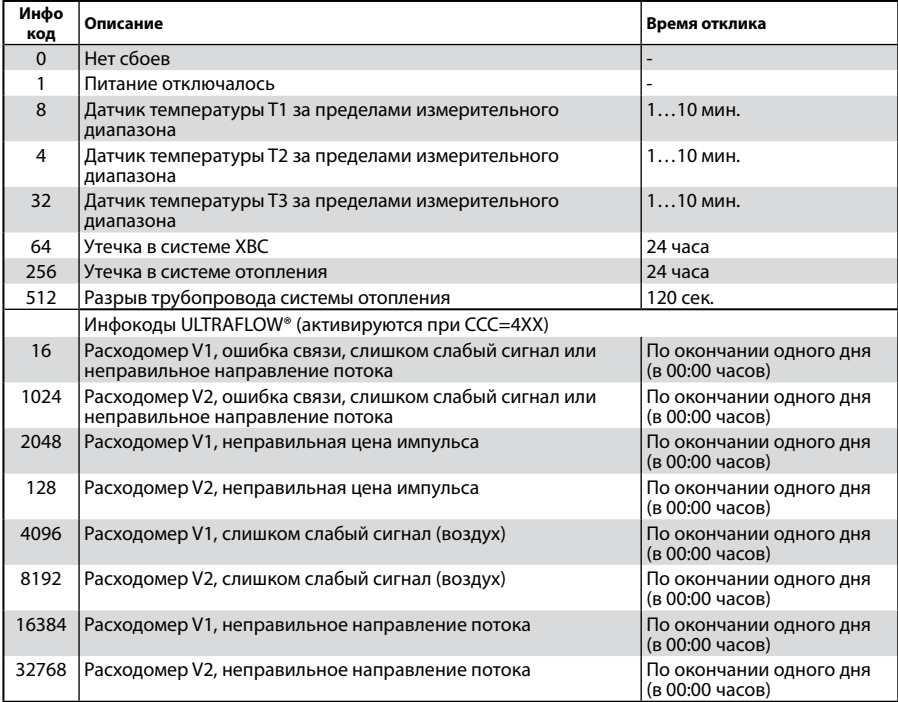

Если одновременно имеется несколько сбоев, на дисплее отображается их сумма. Например, если два датчика температуры Т1 иТ2 отсутствуют или повреждены, отображается код 12.

## **9 Встраиваемые модули**

Возможности MULTICAL® 602 могут расширяться с помощью встраиваемых модулей. Каждый модуль кратко описан ниже.

#### **9.1 Модули верха**

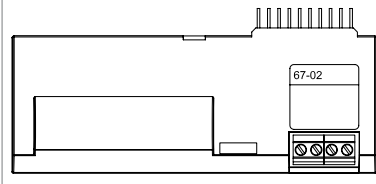

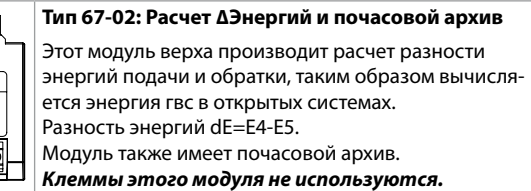

<span id="page-13-0"></span>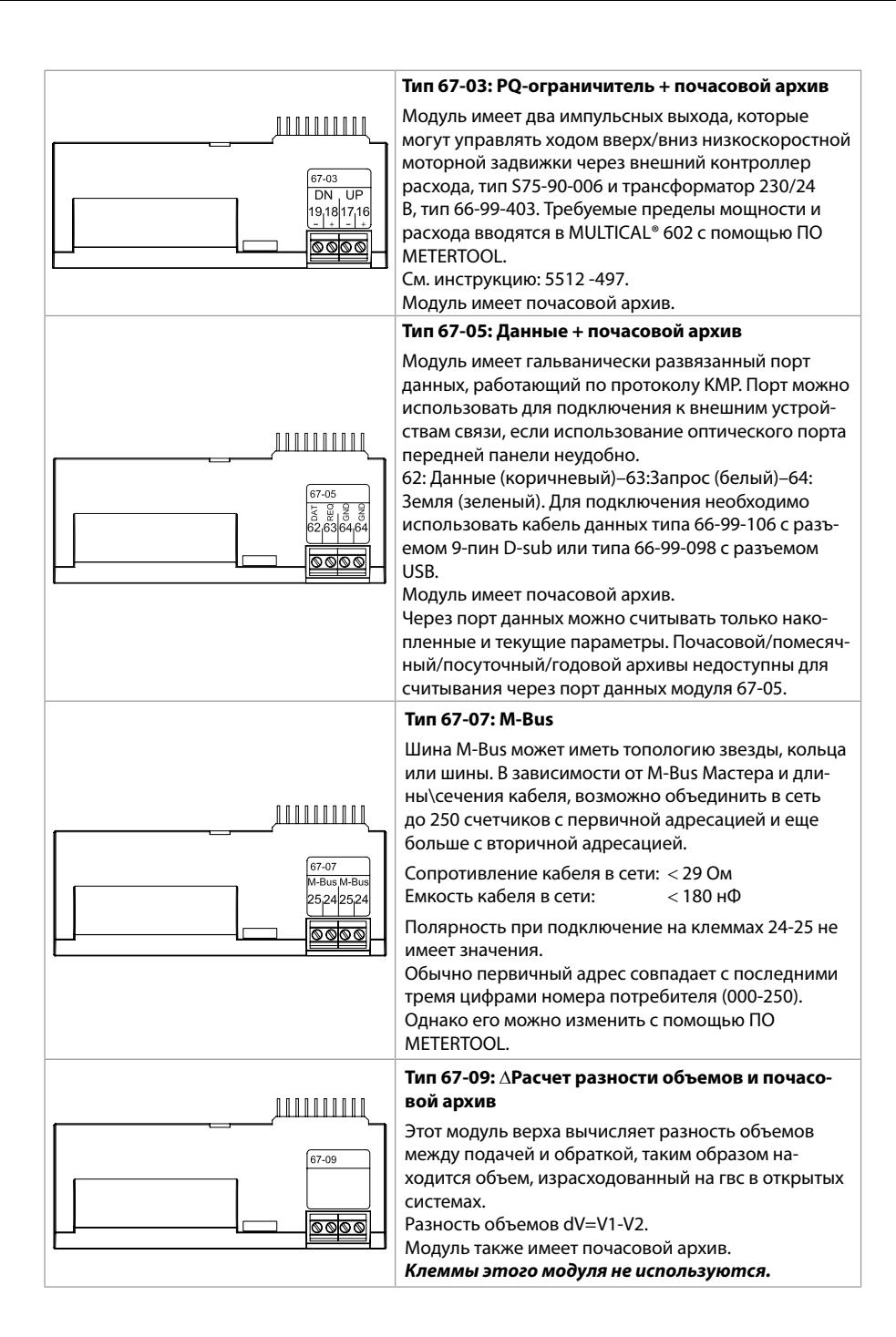

<span id="page-14-0"></span>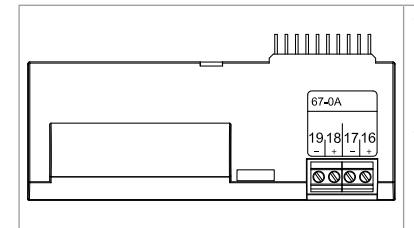

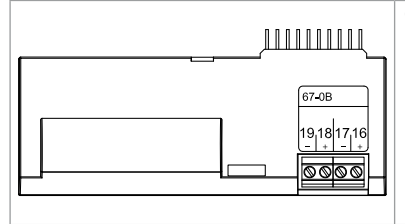

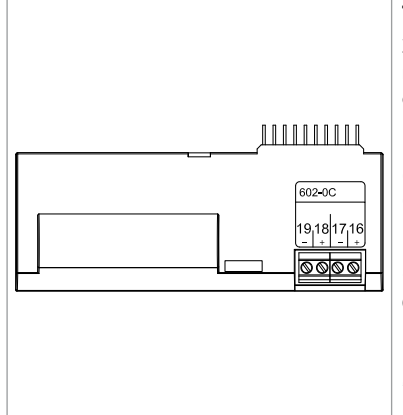

#### **Тип 67-0A: 2 импульсных выхода CE и CV + почасовой архив + расписание Тхв**

Модуль имеет те же функции, что и модуль верха 602-0C. Кроме того, модуль может имитировать температуру холодной воды в соответствии с программируемым расписанием, в котором могут задаваться до 12 в год значений T2, T3 или T4 с датой смены.

#### **Тип 67-0B: 2 импульсных выхода CE и CV + программируемый архиватор**

Функции RTC и импульсных выходов этого модуля идентичны функциям модуля верха 602-0C. Модуль предназначен для включения в радиосеть Kamstrup совместно с модулем низа Радио Роутер 6020084, считываемые данные передаются в системное ПО через сетевой компонент RF Концентратор.

#### **Тип 602-0C: 2 импульсных выхода CE и CV**

Этот модуль верха имеет два конфигурируемых импульсных выхода, которые могут выдавать импульсы объема и энергии при учете тепла, охлаждения и комбинированного учета тепла\охлаждения. Импульсы соответствуют разрешению дисплея (определяется кодом CCC). Например, при CCC=119  $(ap 1.5):$ 

1 имп./кВтч и 1 имп./0.01 м<sup>3</sup>.

Импульсные выходы имеют оптронную развязку и рассчитаны на напряжение до 30 В DC и ток 10 мA. Обычно импульс энергии (CE) выдается на клеммы 16-17 и импульс объема (CV) на 18-19, но другие комбинации могут быть выбраны с помощью ПО METERTOOL, как и длительность импульса 32 или 100 мс.

#### **9.2 Модули основания**

#### **9.2.1 Данные + импульсные входы, тип 67-00-10**

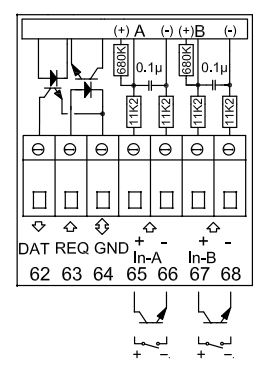

Клеммы выхода данных используются, например, для подключения к PC. Сигнал пассивен и гальванически развязан оптопарами с прибором. Адаптация к уровням RS232 производится с помощью кабеля данных 66-99-106 (D-Sub 9F) или 66-99-098 (USB), подключаемого к клеммам:

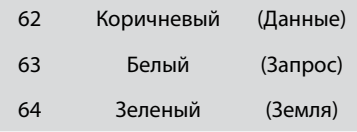

<span id="page-15-0"></span>Кроме этого, на модуле имеются 2 импульсных входа для подключения счетчиков воды или электричества.

Убедитесь в соответствии максимальной частоты импульсов счетчика и цены импульса (л/ имп. или Втч/имп.), с выбранными в кодах FF и GG кода конфигурации.

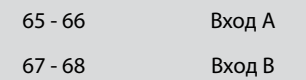

#### **9.2.2 M-Bus, тип 67-00-20/27/28/29**

Система M-Bus может подключаться с топологией звезды, кольца или шины. До 250 счетчиков можно объединить в сеть в зависимости от параметров M-Bus Мастера и общего сопротивления кабеля.

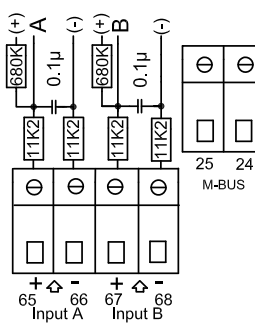

Сопротивление кабеля < 29 Ом Емкость кабеля < 180 нФ

Сеть M-Bus подключается к клеммам 24 и 25. Полярность при подключении не важна.

Модуль M-Bus имеет импульсные входы.

#### **9.2.3 Радио + импульсные входы, 67-00-21/25/26**

Радиомодуль используется для беспроводной связи в нелицензируемом диапазоне частот и может иметь версию с встроенной антенной или разъемом для подключения внешней антенны.

Информацию о радиосистеме см. в

*Техническое описание радиосистемы (5512-012).*

Импульсные входы модуля идентичны описанным в предыдущем модуле.

**Внимание!** Тип 67-00-21 имеет функцию встроенного радио роутера.

> Модуль Радио роутера (67-00-21) должен использоваться в счетчике с сетевым питанием.

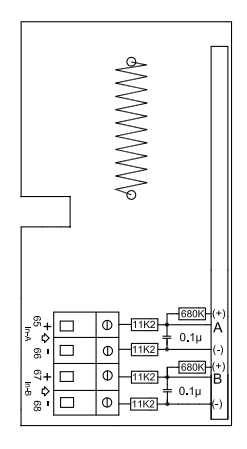

#### <span id="page-16-0"></span>**9.2.4 Программируемый архиватор + RTC + 4…20 мА входы + импульсные выходы, тип 67-00-22**

Модуль имеет входы для подключения двух датчиков давления на клеммах 57, 58 и 59 и настройку диапазона 6, 10 или 16 бар.

Модуль готов для подключения к системе удаленного считывания показаний, данные от модуля/счетчика передаются через внешний GSM/GPRS модем, подключаемый на клеммы 62, 63 и 64.

Модуль имеет два дополнительных входа, VA и VB.

Модуль требует питания 24 В AC.

#### **9.2.5 Аналоговые выходы, тип 67-00-23**

См. *Инструкцию по установке 5512-369 (DK-GB-DE).*

#### **9.2.6 Lon Works, тип 67-00-24**

См. *Инструкцию по установке 5512-403 (GB).*

#### **9.2.7 Беспроводной M-Bus, тип 602-00-30/602-00-35**

Этот радио модуль предназначен для включения в сеть Беспроводной M-Bus Reader с ручным считыванием производства Kamstrup A/S, работающую в нелицензируемом диапазоне частот (868 MHz).

Модуль соответствует режиму C спецификаций prEN13757-4 и может включаться в другие системы, использующие Беспроводной M-Bus в режиме C.

Радиомодуль имеет встроенную антенну и разъем для подключения внешней антенны, а также два дополнительных импульсных входа, которые идентичны описанным выше.

Передатчик Беспроводного M-Bus выключен при отправке с завода. Он включается автоматически после регистрации счетчиком первого литра теплоносителя. Радиопередатчик может быть включен принудительно с помощью нажатия обеих кнопок вычислителя одновременно и удерживания их в течение примерно 5 с до появления надписи CALL на дисплее.

#### **9.2.8 ZigBee® + импульсные входы, тип 67-00-60**

Модуль ZigBee® используется для беспроводной связи и может входить в систему удаленного считывания показаний, в которой несколько устройств могут осуществлять связь друг с другом.

Импульсные входы этого модуля идентичны описанным ранее.

Модуль ZigBee® должен устанавливаться в счетчиках с сетевым питанием.

#### **9.2.9 Metasys N2 + импульсные входы, тип 67-00-62**

Модуль N2 используется для связи между счетчиком и N2 Мастером в системах Johnson Controls.

Порт RS485 гальванически развязан с прибором.

Импульсные входы идентичны описанным ранее.

Модуль N2 должен устанавливаться в счетчики с сетевым питанием.

#### <span id="page-17-0"></span>**9.2.10 SIOX модуль (Автоматическое определение скорости), тип 602-00-64**

Система SIOX используется для считывания показаний маленьких и средних групп теплосчетчиков по кабелю, данные собираются системным ПО, например Mcom, Fix или Telefrang. Подробную информацию об этих системах можно получить у их производителей. Также имеется ПО для конфигурации от Telefrang.

Двухпроводная последовательная шина SIOX гальванически изолирована от счетчика и подключается без учета полярности. Модуль питается от шины SIOX. Скорость связи от 300 до 19,200 бод. Наибольшая возможная скорость автоматически выбирается модулем. Модуль конвертирует данные из протокола KMP в протокол SIOX.

#### **9.2.11 BACnet®, тип 67-00-66**

Модуль BACnet® связывается с сетью BACnet® по протоколу MS/TP через RS-485 в качестве мастера/слейва или как слейв-устройство.

Модуль BACnet® выдает ряд текущих и накопленных параметров.

Кроме того, инфокоды сбоя питания, отсутствия расхода, сбоя датчиков температуры, утечки или разрыва трубопровода, наличия воздуха в трубе или неправильного направления потока могут передаваться контроллеру BACnet®.

Два импульсных входа позволяют подключить и считывать показания двух дополнительных счетчиков воды или электроэнергии, имеющих импульсный выход.

#### **9.2.12 GSM/GPRS модуль (GSM6H), тип 602-00-80**

Модуль GSM/GPRS работает в прозрачном режиме связи между системным ПО и вычислителем MULTICAL® 602. Модуль имеет внешнюю двухдиапазонную GSM антенну. Также модуль имеет ряд светодиодов, которые отображают уровень сигнала, что очень полезно при установке. Модуль GSM/GPRS должен устанавливаться в счетчиках с сетевым питанием (230 В AC: 602-00-00-2 и 24 В AC: 602-00-00-3).

#### **9.2.13 3G модуль (GSM8H 3G), тип 602-00-81**

Как модуль GSM6H, этот модуль обеспечивает связь в прозрачном режиме между программами для считывания показаний и MULTICAL® 602.

Однако, этот модуль поддерживает как 2G (GSM/GPRS), так и 3G (UMTS), что позволяет его работу на территориях, имеющих только покрытие 3G.

Модуль должен всегда работать с внешней антенной, предназначенной для частот 900 МГц, 1800 МГц и 2100 МГц. Модуль оснащен несколькими светодиодами для индикации уровня сигнала, что полезно в процессе установки модуля. Также имеется индикация подключения к сети 2G или 3G.

Подробнее о модуле 3G смотрите брошюры *(DK: 58101057, GB: 58101058, DE: 58101059, FI: 58101061, и SE: 58101060).*

Подробнее об установке смотрите инструкции по монтажу *(DK: 55121121, GB: 55121122, DE: 55121123, FI: 55121124 и SE: 55121125)*.

Модуль 3G должен устанавливаться в счетчиках, имеющих модуль питания высокой мощности (230 VAC: 602-00-00-3 и 24 VAC: 602-00-00-4).

#### <span id="page-18-0"></span>**9.2.14 Ethernet/IP модуль (IP201), тип 602-00-82**

Модуль IP работает в прозрачном режиме связи между системным ПО для считывания данных и вычислителем MULTICAL® 602. Модуль поддерживает динамическую и статическую адресацию. Тип адресации указывается при заказе или конфигурируется позднее. Модуль не имеет встроенной системы защиты, поэтому должен устанавливаться после файерволла или NAT. Модуль Ethernet/IP должен устанавливаться в счетчики с сетевым питанием высокой мощности (230 В AC: 602-00-00-2 и 24 В AC: 602-00-00-3).

#### **9.2.15 Радио Роутер высокой мощности + 2 импульсных входа (VA, VB), тип 602-00-84**

Модуль Радио Роутер высокой мощности имеет встроенный роутер и оптимизирован для включения в радио сеть Kamstrup, где данные передаются системному ПО через сетевой компонент RF Концентратор. Также данные модуля могут считываться ручным терминалом Kamstrup или системой USB Meter Reader .

Модуль Радио Роутер имеется в версиях для работы в нелицензируемом диапазоне частот и диапазонах, требующих лицензии, там где допускается мощность передатчика до 500 мВт. По умолчанию модуль оснащен встроенной антенной и разъемом для подключения внешней антенны и имеет два дополнительных импульсных входа.

Модуль Радио Роутер высокой мощности (602-00-84) должен использоваться в счетчиках с сетевым питанием высокой мощности (230 В AC: 602-00-00-2 и 24 В AC: 602-00-00-3).

#### <span id="page-19-0"></span>**9.3 Обзор модулей**

#### **Коммуникационные модули MULTICAL® 602 №2**

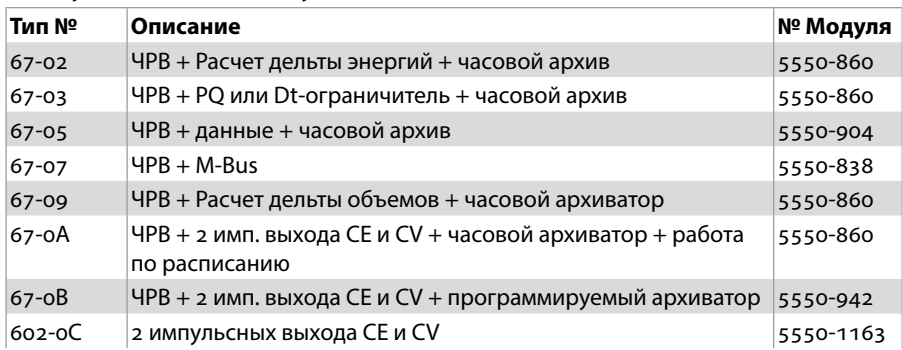

#### **Коммуникационные модули MULTICAL® 602 № #1**

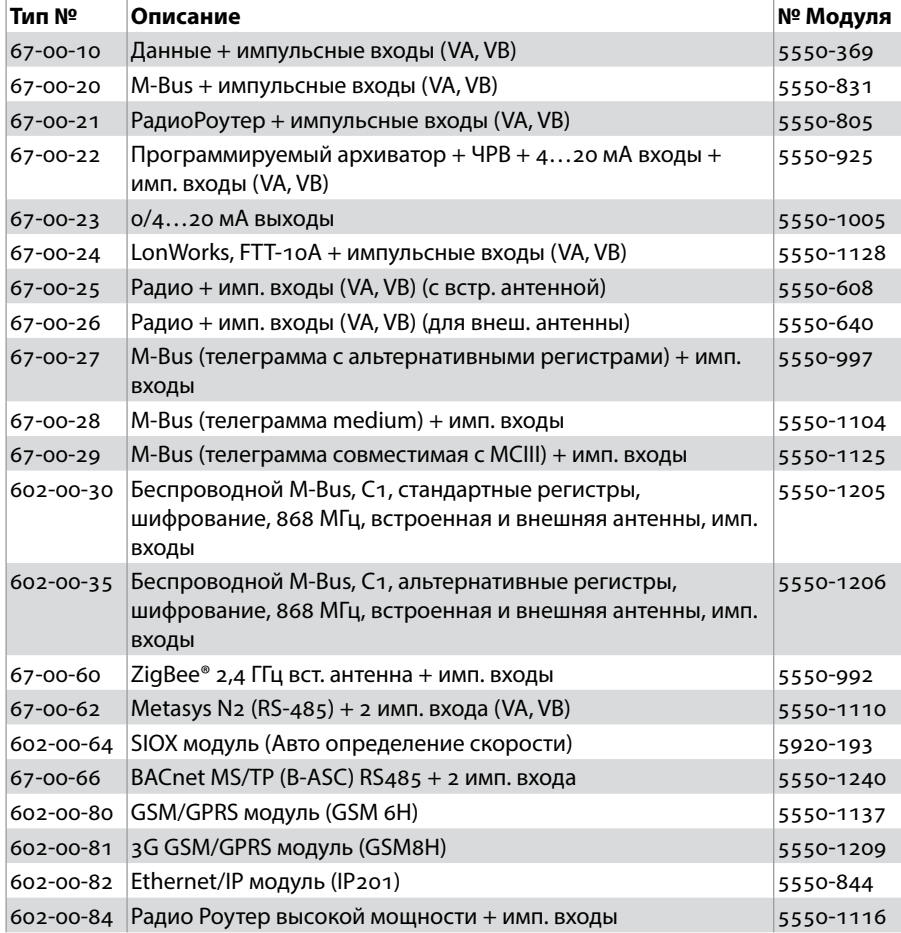

# <span id="page-20-0"></span>**10 Электрические соединения MULTICAL®, ULTRAFLOW® и Импульсного передатчика**

#### **Соединение MULTICAL® и ULTRAFLOW®**

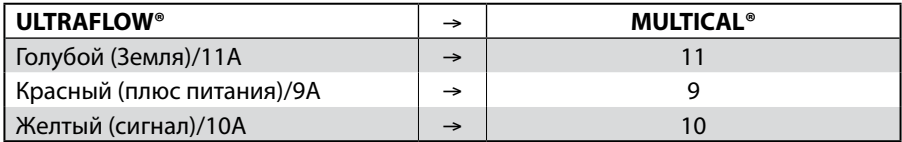

#### **Соединение через Импульсный передатчик**

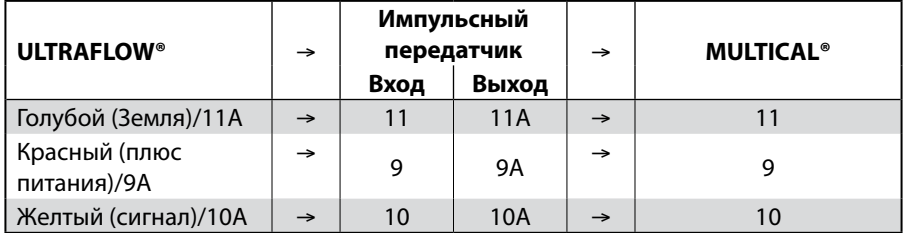

При использовании длинных контрольных кабелей для соблюдения ЭМС необходимо прокладывать их на расстоянии **не менее 25 см** от других кабелей и электроустановок.

#### **Электрические соединения**

Подключение к Импульсному передатчику.

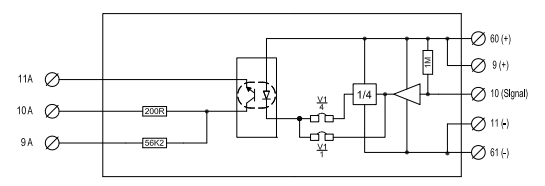

#### **Блок-схема**

Выход Импульсного передатчика.

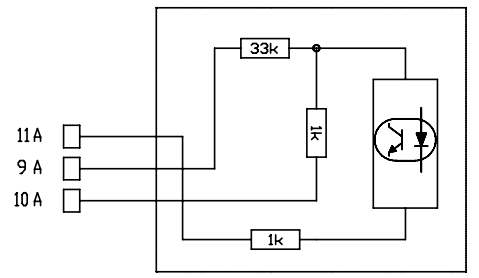

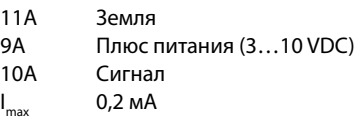

Если ULTRAFLOW® 54 используется в качестве источника импульсов для другого оборудования, подключение необходимо выполнять через Импульсный передатчик.

# <span id="page-21-0"></span>**11 Настройка кнопками передней панели**

Дата, время и первичный адрес M-Bus можно настроить с помощью кнопок передней панели.

- **1** На дисплей выведите показание, которое необходимо изменить
- **2** Снимите крышку вычислителя
- **3** Дождитесь, пока дисплей погаснет (до 2.5 минут). Не нажимайте никакие кнопки
- **4** При установке крышки вычислителя обратно на базу удерживайте нажатой главную кнопку до тех пор, пока не исчезнут линии с дисплея.
- **5** Теперь меню настройки активировано.

При активированном меню настройки показание, которое подлежит изменению, отображается с мигающим крайним правым символом:

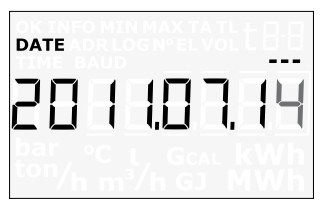

Значение мигающего символа изменяется нажатием нижней кнопки . Цифра увеличивается на единицу одним нажатием кнопки, после девятого нажатия возвращается к 0:

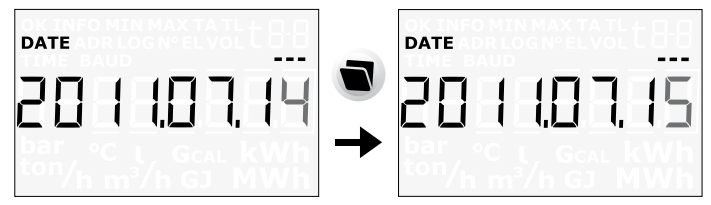

Переход к следующему символу левее производится нажатием главной кнопки:

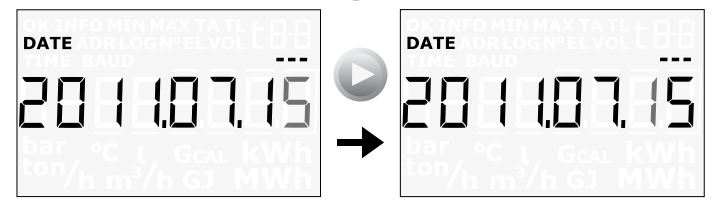

Активный символ начинает мигать и может быть изменен нажатием нижней кнопки . Необходимо дойти до самого первого символа справа дисплея с помощью главной кнопки .

Когда значение показания изменено, необходимо выйти из меню настройки, удерживая главную кнопку нажатой в течение примерно 10 секунд.

Далее идет проверка действительности введенного значения. Если оно правильно, оно сохраняется и на дисплее появляется символ "OK". Если значение неправильно, возвращается старое значение, символ "OK" не выводится и дисплей возвращается к главному показанию.

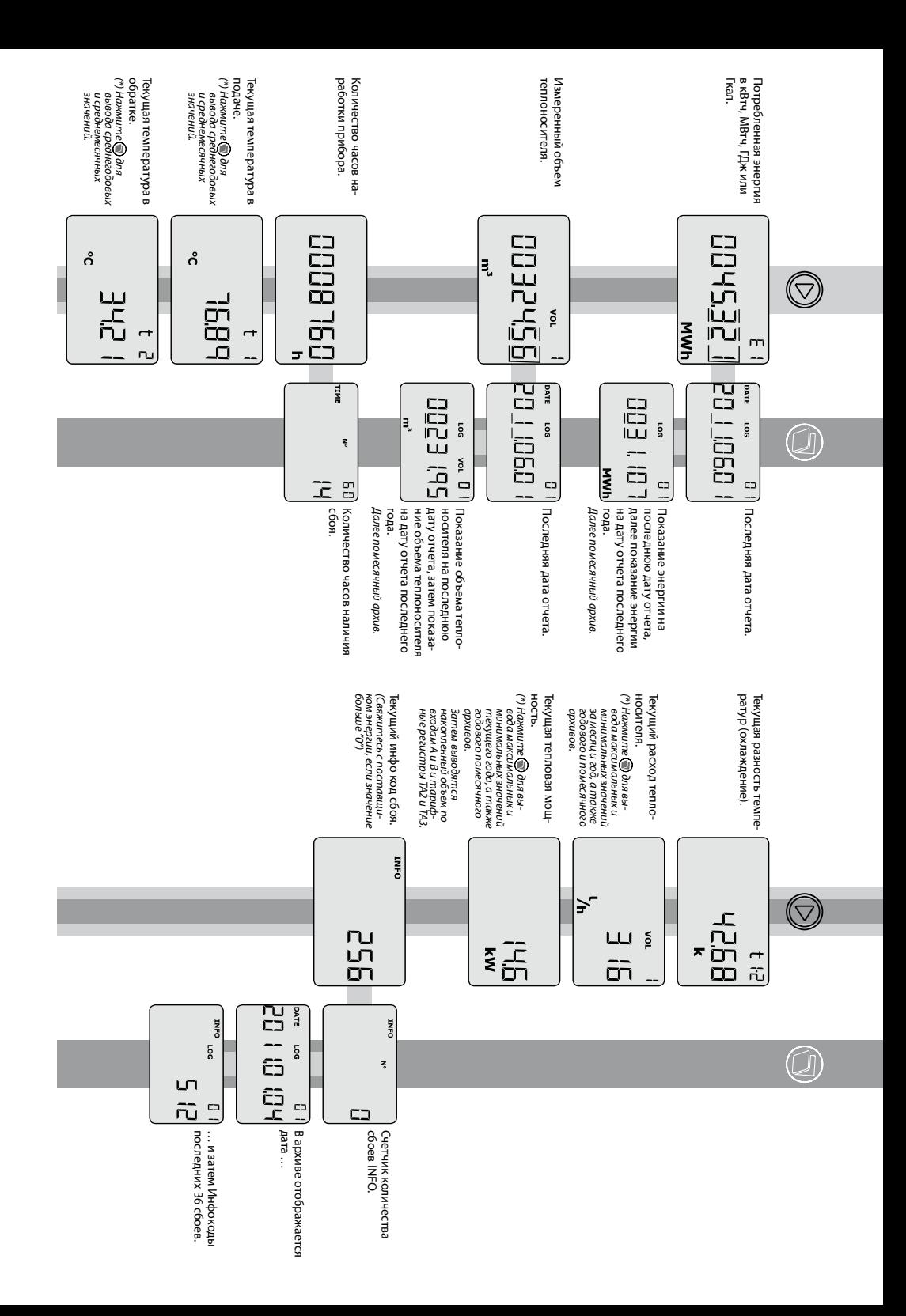

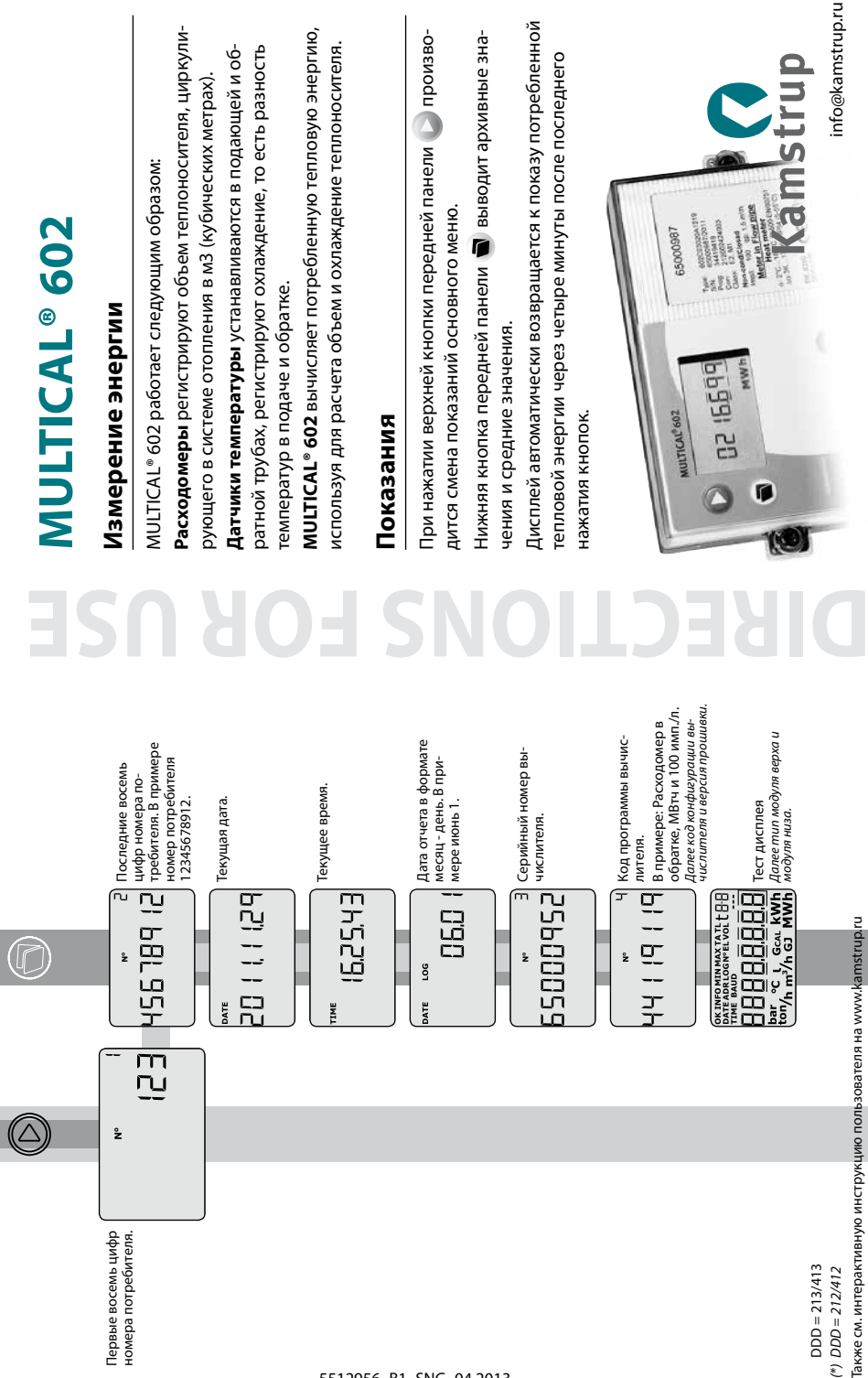

5512956\_B1\_SNG\_04.2013